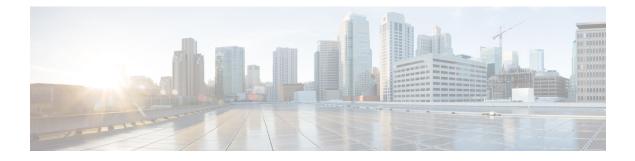

# **Configuring Multicast VRF-Lite Route Leaking**

This chapter describes how to configure Multicast VRF-Lite Route leaking on Cisco NX-OS switches.

This chapter includes the following sections:

- About Multicast VRF-Lite Route Leaking, on page 1
- Guidelines and Limitations for VRF-Lite Route Leaking, on page 1
- Configuring Multicast VRF-Lite Route Leaking, on page 2
- Verifying the Multicast VRF-Lite Route Leaking Configuration, on page 2
- Configuration Examples for Multicast VRF-Lite Route Leaking, on page 3
- Related Documents, on page 3
- Standards, on page 3
- Feature History for Multicast VRF-Lite Route Leaking, on page 4

### **About Multicast VRF-Lite Route Leaking**

Beginning with Cisco NX-OS Release 7.0(3)I7(1), multicast receivers can forward IPv4 traffic across VRFs. In the previous releases, multicast traffic could flow within the same VRF.

With multicast VRF-lit route leaking, Reverse Path Forwarding (RPF) lookup for multicast routes in the receiver VRF can be performed in the source VRF. Therefore, traffic originating from the source VRF can be forwarded to the receiver VRF.

When a route processor reloads, multicast traffic across VRFs behaves the same as traffic forwarded within the same VRF.

To support RPF selection in a different VRF, use the ip multicast rpf select vrf command.

#### **Guidelines and Limitations for VRF-Lite Route Leaking**

VRF-Lite Route Leaking has the following guidelines and limitations:

• VRF-Lite Route Leaking is not supported on the Cisco Nexus 34180YC platform switch.

# **Configuring Multicast VRF-Lite Route Leaking**

Beginning with Cisco NX-OS Release 7.0(3)I7(1), you can configure multicast VRF-lite route leaking, which allows IPv4 multicast traffic across VRFs.

#### Before you begin

Ensure that you have installed the Enterprises Services license and enable the PIM or PIM6 feature.

#### Procedure

|        | Command or Action                                                                   | Purpose                                                                                                    |  |
|--------|-------------------------------------------------------------------------------------|----------------------------------------------------------------------------------------------------|--|
| Step 1 | configure terminal                                                                  | Enters global configuration mode.                                                                                          |  |
|        | Example:                                                                            |                                                                                                    |  |
|        | <pre>switch# configure terminal switch(config)#</pre>                               |                                                                                                    |  |
| Step 2 | ip multicast rpf select vrf src-vrf-name<br>group-list                              | Specifies which VRF to use for RPF lookup for a particular multicast group. To disable the                                 |  |
|        | Example:                                                                            | support, use the <b>no</b> form of this command.                                                                           |  |
|        | <pre>sswitch(config)# ip multicast rpf select vrf red group-list 224.1.1.0/24</pre> | <i>src-vrf-name</i> is the source VRF name. The name can be a maximum of 32 alphanumeric characters and is case sensitive. |  |
|        |                                                                                     | <i>group-list</i> is the group range for the RPF select.<br>The format is A.B.C.D/LEN with a maximum length of 32.         |  |
| Step 3 | (Optional) show ip mroute                                                           | Shows the running-configuration information for IPv4 multicast routes.                                                     |  |
|        | Example:                                                                            |                                                                                                    |  |
|        | <pre>switch(config) # show ip mroute</pre>                                          |                                                                                                    |  |
| Step 4 | (Optional) copy running-config startup-config                                       | Saves configuration changes.                                                                                               |  |
|        | <pre>Example: switch(config)# copy running-config startup-config</pre>              |                                                                                                    |  |

### Verifying the Multicast VRF-Lite Route Leaking Configuration

To display the multicast extranet configuration information, perform the following task:

| Command        | Purpose                                                                   |
|----------------|---------------------------------------------------------------------------|
| show ip mroute | Displays the running-configuration information for IPv4 multicast routes. |

L

## **Configuration Examples for Multicast VRF-Lite Route Leaking**

This example shows how to display information about running-configuration for IPv4 multicast routes:

```
switch(config)# show ip mroute
IP Multicast Routing Table for VRF "default"
(*, 225.1.1.207/32), uptime: 00:13:33, ip pim
Incoming interface: Vlan147, RPF nbr: 147.147.147.2, uptime: 00:13:33
Outgoing interface list: (count: 0)
Extranet receiver in vrf blue:
(*, 225.1.1.207/32) OIF count: 1
(40.1.1.2/32, 225.1.1.207/32), uptime: 00:00:06, mrib ip pim
Incoming interface: Vlan147, RPF nbr: 147.147.147.2, uptime: 00:00:06
Outgoing interface list: (count: 0)
Extranet receiver in vrf blue:
(40.1.1.2/32, 225.1.1.207/32) OIF count: 1
```

switch(config)#

For detailed information about the fields in the output from these commands, see the Cisco Nexus 3000 Series Command Reference.

### **Related Documents**

| Related Topic | Document Title                             |
|---------------|--------------------------------------------|
| CLI commands  | Cisco Nexus 3000 Series Command Reference. |

#### **Standards**

| Standards                                                                                                    | Title |
|----------------------------------------------------------------------------------------------------|-------|
| No new or modified standards are supported by this feature, and support for existing standards has not been modified by this feature. | -     |

# **Feature History for Multicast VRF-Lite Route Leaking**

Table below lists the release history for this feature.

Table 1: Feature History for Multicast Extranet

| Feature Name                     | Releases    | Feature Information          |
|----------------------------------|-------------|------------------------------|
| Multicast VRF-lite route leaking | 7.0(3)I7(1) | This feature was introduced. |